## How to Make online payments through OSP

## **ONLINE SCHOOL PAYMENTS**

- 1) Login to MDCPS Parent/Student Portal
- 2) Click on Apps/Services/Sites
- 3) Click on the OSP link
- 4) Click on your Child's School level
- 5) Click on the Name of your child's school

This will display the activities available for purchase.

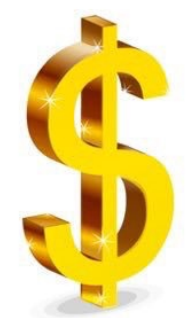

To learn more, visit www.dadeschools.net/TV

And search for online school payments to watch videos on how to make a payment using the OSP system.